### Déclaration de conformité de la FCC

Cet appareil respecte l'article 15 des réglementations de la FCC. L'utilisation est soumise aux deux conditions suivantes :

- 1. Cet appareil ne doit pas provoquer d'interférences nuisibles.
- 2. Cet appareil doit accepter toute interférence reçue, y compris celles susceptibles d'entraîner un mauvais fonctionnement.

Cet appareil a été testé et déclaré conforme aux limitations applicables à un appareil numérique de classe B, en vertu de l'article 15 des réglementations de la FCC. Ces restrictions ont vocation à fournir une protection raisonnable contre les interférences nuisibles dans un environnement résidentiel. Cet appareil génère, utilise et peut émettre des radiofréquences ; dans le cas d'une installation et d'une utilisation non conformes aux instructions, il peut provoquer des interférences nuisibles avec les communications radio. Cependant, il n'existe pas de garantie qu'aucune interférence ne se produira dans une installation particulière. Si cet appareil provoque des interférences nuisibles avec la réception de la radio ou de la télévision, ce qui peut être détecté en allumant et en éteignant l'appareil, vous pouvez essayer d'éliminer les interférences en prenant l'une des mesures suivantes :

- Réorienter ou déplacer l'antenne de réception.
- Augmenter la distance entre l'appareil et le récepteur concerné.

• Brancher l'appareil dans une prise appartenant à un circuit différent de celui sur lequel est branché le récepteur. • Contactez le revendeur ou un technicien radio/TV expérimenté pour obtenir de l'aide.

Les modifications non expressément approuvées par Hunter Industries peuvent annuler le droit de l'utilisateur à utiliser cet appareil. Si nécessaire, contactez un représentant de Hunter Industries Inc. ou un technicien radio/ télévision expérimenté pour d'autres suggestions.

#### Déclaration de conformité aux directives européennes

REMARQUE : Pour activer un P/MV à l'aide d'un décodeur, reliez le P/MV au PC-DM à l'aide d'un cavalier que vous connecterez à la borne P/MV du module principal à 4 stations (tel qu'indiqué sur l'icône à côté de la

Hunter Industries déclare que le programmateur d'arrosage modèle PC-DM respecte les normes des directives européennes 2014/30/UE relatives à la compatibilité électromagnétique et 2014/35/UE relatives aux basses tensions.

#### Avis de conformité d'Innovation, Sciences et Développement économique Canada (ISDE)

Ce dispositif contient un ou plusieurs émetteurs/récepteurs exempts de licence qui respectent la norme d'Innovation, Science et Développement économique Canada applicable aux appareils radio exempts de licence. L'utilisation est soumise aux deux conditions suivantes :

- 1. cet appareil ne doit pas provoquer d'interférences, et
- 2. cet appareil doit accepter toutes les interférences, y compris celles susceptibles d'entraîner un mauvais fonctionnement de l'appareil.

#### Le présent appareil est conforme aux CNR d'Innovation, Sciences et Développement économique Canada applicables aux appareils radio exempts de licence. L'exploitation est autorisée aux deux conditions suivantes: 1. L'appareil ne doit pas produire de brouillage, et

2. L'utilisateur de l'appareil doit accepter tout brouillage radioélectrique subi, même si le brouillage est susceptible d'en compromettre le fonctionnement.

#### Dépannage

Découvrez d'autres informations utiles sur votre produit, notamment des conseils pour l'installation, la configuration du programmateur, etc.

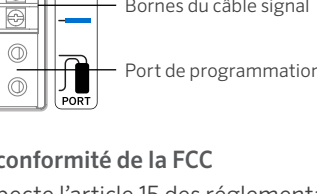

borne P/MV

### Connexions et programmation du décodeur EZ-1

- 1. Retirez l'isolation du fil et insérez les fils rouge et bleu du décodeur dans le port de programmation (le branchement des couleurs n'a aucune importance).
- 2. Démarrez manuellement la station que vous souhaitez attribuer au décodeur. Vous pouvez y parvenir à l'aide du panneau avant 16 AWG | 1 446 | 1 333 ou de la télécommande du programmateur, 14 AWG le cas échéant.
- 3. Appuyez sur le bouton « PRG » du PC-DM lorsque la station est active. Le voyant LED du PC-DM et du décodeur EZ-1 clignotera

vert une fois pour indiquer que le décodeur a bien été programmé.

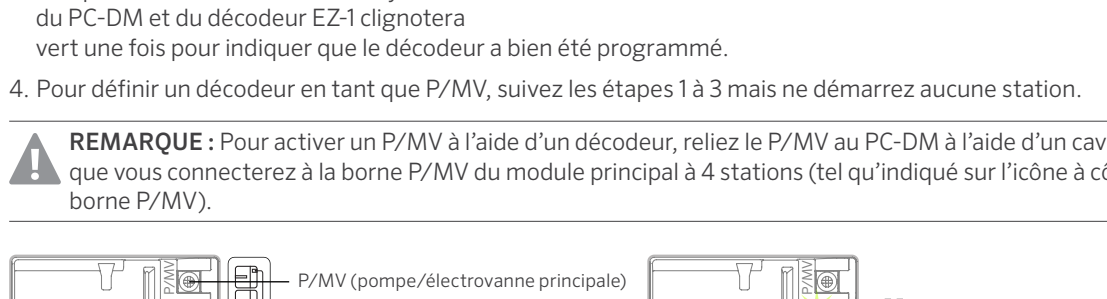

### Notificación de cumplimiento de la FCC

Este dispositivo cumple con al apartado 15 de las normas de la FCC. El funcionamiento está sujeto a las dos condiciones siguientes:

1. Este dispositivo no causa interferencias perjudiciales.

2. Este dispositivo debe aceptar cualquier interferencia, incluyendo las que causan un funcionamiento no deseado.

تم اختبار هذا الجهاز ووُجد أنه يتوافق مع حدود الأجهزة الرقمية من الفئة ب، طبقًا للجزء 15 من قواعد لجنة الاتصالات الفيدرالية (FCC). وقد وُضعت هذه القيود لتوفير حماية مناسبة من التداخل الضار مع الأجهزة المركبة في المناطق السكنية. يولّد هذا الجهاز ويستخدم ويمكن أن يشع طاقة ترددية لاسلكية، ويمكن أن يسبب تداخلاً ضارًا مع الاتصالات اللاسلكية إذا لم يتم تركيبه واستخدامه وفقًا للتعليمات. ومع ذلك، فليس هناك ضمان بعدم حدوث تداخل في ظروف تركيب معينة. إذا تسبب هذا الجهاز بالفعل في حدوث تداخل ضار باستقبال الراديو أو التليفزيون، وهو األمر الذي يمكن تحديده عن طريق إيقاف تشغيل الجهاز ثم إعادة تشغيله، فإننا ننصحك بمحاولة تصحيح التداخل من خالل تنفيذ واحد أو أكثر من التدابير

> Este equipo ha sido probado y cumple con los límites de un dispositivo digital Clase B, según la parte 15 de las Normas de la FCC. Estos límites tienen como objetivo ofrecer una protección razonable frente a interferencias en áreas residenciales. Este equipo genera, usa y puede emitir energía de radiofrecuencia y, si no se instala y utiliza de acuerdo con las instrucciones, puede ocasionar interferencias perjudiciales en las comunicaciones por radio. Sin embargo, no se garantiza que no se presenten interferencias en una instalación concreta. Si este equipo provoca interferencias perjudiciales para la recepción de radio o televisión —lo cual se puede comprobar apagándolo y encendiéndolo—, se aconseja que intente corregir la interferencia con una o más de las siguientes medidas:

- Reorientar o reubicar la antena de recepción
- Aumentar la separación entre el dispositivo y el receptor.
- Conecte el equipo a una toma de corriente de un circuito distinto al circuito donde está conectado el receptor. • Solicitar ayuda al distribuidor o a un técnico de radio/TV experto.

Hunter Industries 声明, 灌溉控制器型号 PC-DM 符合欧盟指令 2014/30/EU 有关 "电磁兼容"和 2014/35/EC 有关"低电压"的标准。

> Las modificaciones no aprobadas por Hunter Industries podrían anular la autoridad del usuario para utilizar este dispositivo. Si es necesario, consulte con un representante de Hunter Industries Inc. o un técnico de radio/ televisión para recomendaciones adicionales.

### Certificado de conformidad con las directrices europeas

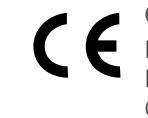

Hunter Industries declara que el programador de riego modelo PC-DM cumple los estándares de las Directivas europeas de "compatibilidad electromagnética" 2014/30/UE y de "baja tensión" 2014/35/ CE.

Declaración de conformidad con Innovación, Ciencia y Desarrollo Económico de Canadá (ISED) Este dispositivo contiene transmisor(es)/receptor(es) exento(s) de licencia que cumple(n) los requisitos RSS (Radio Standards Specifications) de exención de licencia de Innovación, Ciencia y Desarrollo Económico de Canadá.

注意:要通过解码器激活水泵/主阀,请将一根跳线从 PC-DM 上的 P/MV 端 连接到 4 站主模块上的P/MV端(  $\frac{1}{2}$  如 P/MV 端子旁的图标所示)

- El funcionamiento está sujeto a las dos condiciones siguientes:
- 1. este dispositivo no debe provocar interferencias, y
- 2. este dispositivo debe aceptar cualquier interferencia, incluyendo aquellas que puedan causar un funcionamiento no deseado del dispositivo.

Le présent appareil est conforme aux CNR d'Innovation, Sciences et Développement économique Canada applicables aux appareils radio exempts de licence. L'exploitation est autorisée aux deux conditions suivantes:

1. L'appareil ne doit pas produire de brouillage, et

2. L'utilisateur de l'appareil doit accepter tout brouillage radioélectrique subi, même si le brouillage est susceptible d'en compromettre le fonctionnement.

#### Resolución de problemas

Obtenga más información práctica sobre su producto, incluyendo consejos de instalación y programación, y mucho más.

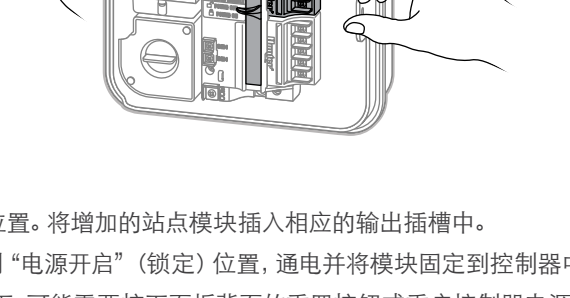

Conexiones y programación de los decodificadores EZ-1

1. Quite el aislamiento de los cables e inserte

los cables rojo y azul del decodificador en el

puerto de programación (no importa qué

cable entre en cada orificio).

2. Active manualmente la estación que desee asignar al decodificador. Esto se puede hacer usando el panel frontal del

programador o el mando a distancia, si lo

- tiene. 3. Cuando la estación esté funcionando,
- pulse el botón "PRG" del PC-DM. El LED del PC-DM y del decodificador EZ-1 parpadeará en verde una vez para indicar que el decodificador se ha programado. 4. Para asignar un decodificador como P/MV, complete los pasos 1-3 pero no active ninguna estación.

NOTA: Para activar un P/MV a través del decodificador, conecte un cable puente desde el P/MV del PC-DM al terminal P/MV del módulo maestro de 4 estaciones (como se muestra en el icono junto al terminal P/MV).

إشعار التوافق مع قواعد لجنة االتصاالت الفيدرالية )FCC)

يتوافق هذا الجهاز مع الجزء 15 من قواعد لجنة االتصاالت الفيدرالية )FCC). يخضع التشغيل للشرطين التاليين:

. ال يجوز أن يتسبب هذا الجهاز في تداخل ضار.

 . يجب أن يقبل هذا الجهاز أي تداخل يتلقاه، بما في ذلك التداخل الذي قد يتسبب في تشغيل غير مرغوب فيه.

التالية:

### إعادة توجيه هوائي االستقبال أو تغيير مكانه.

 زيادة المسافة الفاصلة بين الجهاز وجهاز االستقبال.

 توصيل الجهاز بمأخذ تيار كهربي في دائرة مختلفة عن تلك التي يتصل بها جهاز االستقبال.

 استشارة الوكيألو فني تلفاز/راديو ذي خبرة للحصول على المساعدة.

يمكن أن يؤدي إجراء تغييرات أو تعديالت دون الحصول على موافقة صريحة من شركة Industries Hunter إلى إبطال حق المستخدم في تشغيل الجهاز. إذا لزم األمر، فاستشر أحد ممثلي Industries Hunter أو فني تلفاز/راديو ذا خبرة للحصول على اقتراحات إضافية.

شهادة المطابقة للتوجيهات األوروبية

تعلن شركة Industries Hunter أن وحدة التحكم في الري من الطراز DM-PC تتوافق مع المعايير الواردة في التوجيهات األوروبية المتعلقة "بالتوافق الكهرومغنطيسي" /2014/30EU و"الجهد المنخفض" /2014/35EC.

إشعار التوافق مع توجيهات هيئة االبتكارات والعلوم والتنمية االقتصادية الكندية )ISED)

هذا الجهاز يحتوي على وحدة إرسال/استقبال معفاة من الترخيص تتوافق مع المواصفات الالسلكية المعفاة من الترخيص لهيئة االبتكارات والعلوم

والتنمية االقتصادية الكندية.

يخضع التشغيل للشرطين التاليين:

. يجب أال يتسبب هذا الجهاز في حدوث تداخل، و

 . يجب أن يقبل هذا الجهاز أي تداخل، بما في ذلك التداخل الذي قد يسبب تشغيل الجهاز بصورة غير مرغوبة.

DM-PC ً فعليا ولن يمكن أن تعمل في أي فتحات مخرجات محطات أخرى. ملاحظة: على الرغم من أن إضافة هذه الوحدة يزيد إجمالي عدد المحطات إلى 32، فإنه لا يمكن برمجة أول 4 محطات كوحدات ديكودر

Le présent appareil est conforme aux CNR d'Innovation, Sciences et Développement économique Canada :applicables aux appareils radio exempts de licence. L'exploitation est autorisée aux deux conditions suivantes

#### L'appareil ne doit pas produire de brouillage, et .

L'utilisateur de l'appareil doit accepter tout brouillage radioélectrique subi, même si le brouillage est . .susceptible d'en compromettre le fonctionnement

استكشاف الأخطاء وإصلاحها

انزع عزل السلك وأدخل الأسلاك الحمراء والزرقاء من الديكودر إلى منفذ البرمجة (لا يهم أي سلك يدخل في أي

ّ تعرف على المزيد من المعلومات المفيدة حول منتجك، بما في ذلك نصائح حول التركيب، وبرمجة وحدة التحكم، والمزيد.

### FCC 合规声明

本设备符合 FCC 规则的第 15 部分规定。运行取决于以下两个条件:

1. 该设备不会造成有害干扰。

2. 在所有模块都放置好后, 将 "电源锁定" 滑动到 "电源开启"(锁定) 位置, 通电并将模块固定到控制器中。 3. 控制器将自动识别正确的站点数。在某些情况下,可能需要按下面板背面的重置按钮或重启控制器电源。

2. 本设备必须接受任何受到的干扰,包括可能导致意外操作的干扰。

本设备经过测试,符合 FCC 规则第 15 部分规定的 B 类数字设备限制。这些限制旨在提供合理的保护,以防止在住 宅中安装发生有害干扰。本设备会产生、使用并可能发射出射频能量,如未按照使用说明进行安装或使用,可能会对 无线电通信造成有害干扰。但是,这并不能保证在特定安装中不会出现干扰。如果通过开启和关闭本设备,确定其导 致了对收音机或电视信号接收的干扰,建议您尝试下述措施中的一种或多种来修正干扰:

• 重新调整或移动接收天线。

- 增加设备与接收器之间的距离。
- 将设备连接到与接收器不同的电路插座上。
- 咨询经销商或经验丰富的无线电/电视技术人员寻求帮助。

ديكودر ہ<br>3⊃<br>22

1. حرك "قفل الطاقة" إلى الوضع "Power Off" (الفتح). أدخل أي وحدات محطات إضافية داخل فتحات المخرجات المناسبة. . بمجرد تركيب كل الوحدات في أماكنها، حرك "قفل الطاقة" إلى وضع "On Power( "القفل( لتنشيط الوحدات وتأمينها داخل وحدة التحكم. 3. ستتعرف وحدة التحكم أليا على العدد الصحيح من المحطات. وفي بعض الحالات، قد يكون من الضروري الضغط على مفتاح إعادة الضبط على

> $\frac{1}{4}$ 站传统型

**Distance** (Feet)

International Wire (mm<sup>2</sup>)

16 AWG 1,446 1 333 14 AWG 2,292 1.5 500 12 AWG 3,650 2.5 833

> 未经 Hunter Industries Inc. 明确批准的更改或修改,用户操作该设备的权限可能会受影响。如有必要,咨询 Hunter Industries Inc. 的代表或有经验的无线电/电视机技术人员,获得更多的建议。

### 欧盟指令符合性证明

### 加拿大创新、科学与经济发展部 (ISED) 合规声明

#### **Distancia** (metros)

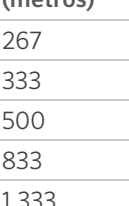

此设备包含符合加拿大创新、科学与经济发展部的免许可证 RSS 的免许可证发射器/接收器。

运行取决于以下两个条件:

مقياس السلك الأمريكي

1. 本设备可能会导致干扰,且

2. 本设备必须接受任何受到的干扰,包括可能导致设备发生意外操作的干扰。

18 حجم سلك مريك*ي* (AWG)

333 1 1,446 AWG 16 500 1.5 2,292 AWG 14 833 2.5 3,650 AWG 12

سلك دولي (مم2) المسافة (بالأمتار)

Le présent appareil est conforme aux CNR d'Innovation, Sciences et Développement économique Canada applicables aux appareils radio exempts de licence. L'exploitation est autorisée aux deux conditions suivantes:

1. L'appareil ne doit pas produire de brouillage, et

2. L'utilisateur de l'appareil doit accepter tout brouillage radioélectrique subi, même si le brouillage est susceptible d'en compromettre le fonctionnement.

32 PRG P/MV  $\%$ 

### 故障排除

寻找有关您产品的更多有用信息,包括安装提示、控制器编程

以及更多。

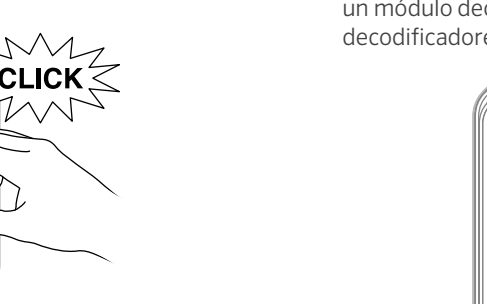

**Hunter** 

فتحة(. . ً ابدأ تشغيل الوحدة التي تريدها يدويا لتعيينها إلى الديكودر <sub>.</sub> يمكن تنفيذ ذلك باستخدام الواجهة الأمامية لوحدة التحكم أو جهاز التحكم عن بعد، إذا كانت الوحدة مجهزة

بذلك.

. أثناء تشغيل المحطة، اضغط على الزر "PRG " على DM-PC. سيومض الضوء على DM-PC وعلى

ديكودر EZ-1 باللون الأخضر مرة واحدة للإشارة الى أن الديكودر قد تم برمجته بالفعل.

 . لتعيين ديكودر كـ MV/P، استكمل الخطوات 1-3؛ لكن ال تبدأ تشغيل أي محطات.

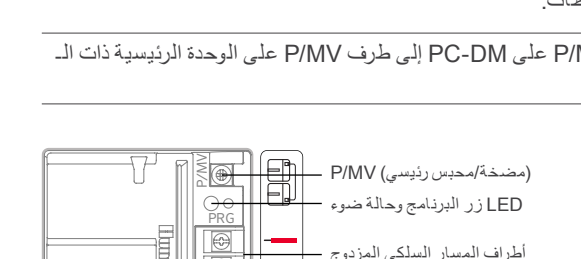

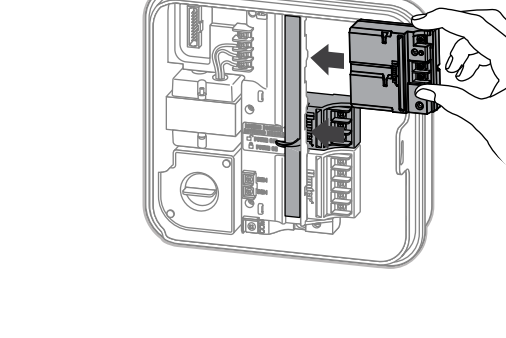

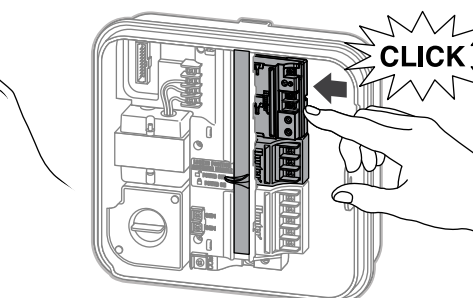

مالحظة: لتشغيل MV/P عبر ديكودر، قم بتوصيل وصلة السلكية من MV/P على DM-PC إلى طرف MV/P على الوحدة الرئيسية ذات الـ 4 محطات )كما هو موضح في األيقونة التي توجد بجانب طرف MV/P).

- EZ-1 解码器连接和编程
- 1. 拆下导线绝缘层,然后将解码器的红色和蓝 色导线插入到编程端口中(哪条导线插入哪 个孔都无所谓)。
- 2. 手动开启您要 编码的解码器, 此操作可以通过控制器面板 14 AWG | 2,292 | 1.5 | 500 或遥控器(如已配备)完成。
- 3. 在站点运行时,按下 PC-DM 上的 "PRG" 按钮。PC-DM 和 EZ-1 解码器上的 LED 指示 灯会呈绿色闪烁一次,表明已对解码器进行 了编码。

#### 4. 要将解码器分配为 水泵/主阀,请完成步骤 1–3;但是,请勿开启任何站点。

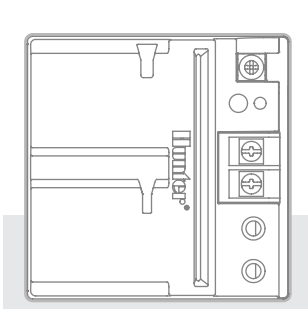

## **PC-DM**

Decoder Output Module **Installation Guide for Pro-C and HPC Controllers**

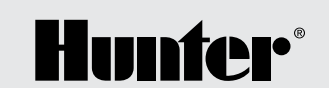

**PC-DM**

Module de sortie du décodeur

**Guide d'installation des programmateurs Pro-C et HPC**

## **Hunter**®

**PC-DM**

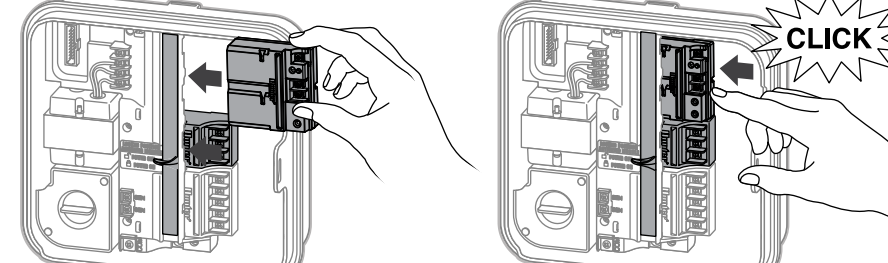

Módulo de salidas del decodificador

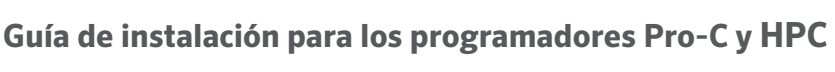

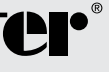

### **PC-DM** وحدة مخارج الديكودر

**دليـل تركيب وحدات تحكم C-Pro وHPC**

PC-DM

解码器输出模块

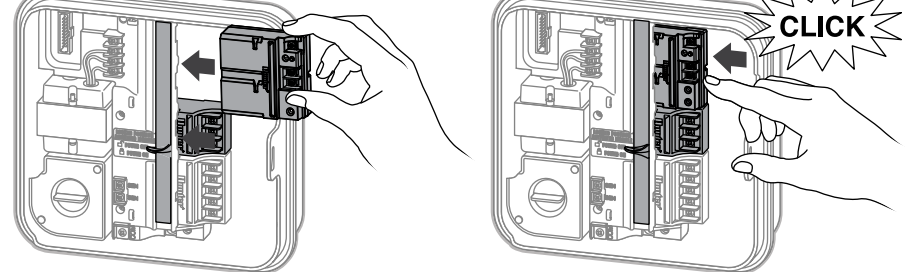

Pro-C® 和 HPC 控制器安装指导

#### **ENGLISH**

Pro-C and HPC Controllers are supplied with a base 4-station module, and are compatible with the EZ Decoder System (EZDS) for hybrid conventional and two-wire operations. Add decoder module PC-DM to enable control for up to 32 total stations. This system uses the same EZ-1 decoders used with ICC2 and HCC controllers.

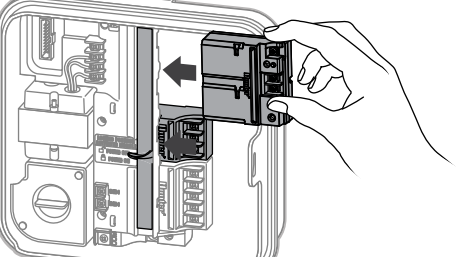

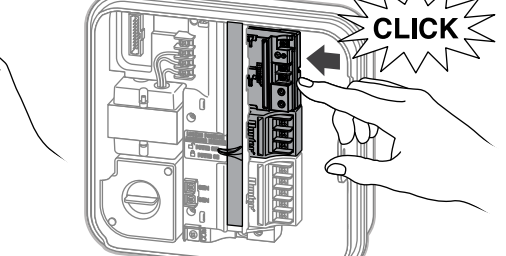

- programming port (it doesn't matter which  $\frac{18 \text{ AWG}}{208}$  | 0.8 | 267 1. Remove wire insulation, and insert red and blue wires from the decoder into the wire goes into which hole).
- 2. Manually start the station you want to assign to the decoder. This can be done using the controller face panel or remote
- control, if so equipped. 3. When the station is running, push the
- "PRG" button on the PC-DM. The LED on the PC-DM and on the EZ-1 decoder will flash green once to indicate the decoder has been programmed.

Installing Additional Station Modules

- 1. Slide the "Power Lock" into the "Power Off" (unlocked) position. Insert any additional station modules into the appropriate output slots.
- 2. Once all of the modules are in place, slide the "Power Lock" into the "Power On" (locked) position to energize and secure the modules into the controller.
- 3. The controller will automatically recognize the correct number of stations. In some cases, it may be necessary to press the reset button on the back of the facepack or cycle power to the controller.

#### Installing the PC-DM Decoder Module

The PC-DM can only be installed in the last two station output slots (similar to PCM-900 and PCM-1600 installation). The PC-DM will not physically fit or operate in any other station output slot.

NOTE: While the addition of this module increases total station count to 32, the first 4 stations cannot be  $\bullet$  programmed as decoders and must be wired conventionally to the 4-station master module. This leaves stations 5–32 available for EZ decoder operation. This allows for hybrid conventional/decoder operation. If only EZ decoders are to be used, there are 28 total stations available, and the first station must be programmed as station 5.

As shown below, if stations 1–4 are conventionally wired, then stations 5–32 would be available for two-wire via PC-DM. Similarly, a 3-station PCM-300 expansion module could be added to the second station output slot, which would allow for stations 1–7 to be conventionally wired, and stations 8–32 available for two-wire.

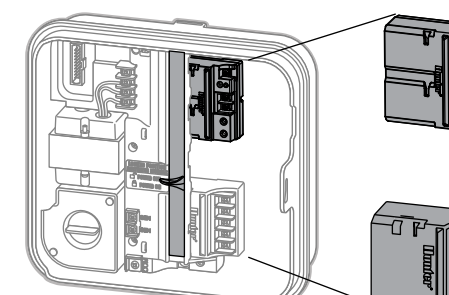

### **FRANÇAIS**

Les programmateurs Pro-C et HPC sont fournis avec un module de base à 4 stations. Ils sont compatibles avec le système de décodeur EZ (EZDS) pour une utilisation conventionnelle hybride ou bifilaire. Ajoutez un module de décodeur PC-DM pour contrôler jusqu'à 32 stations. Les décodeurs EZ-1 de ce système sont les mêmes que ceux utilisés avec les programmateurs ICC2 et HCC.

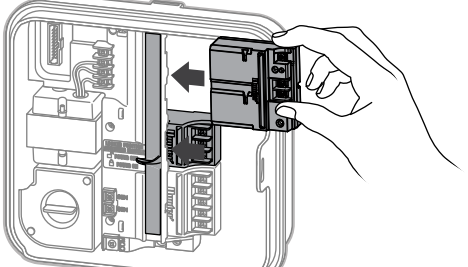

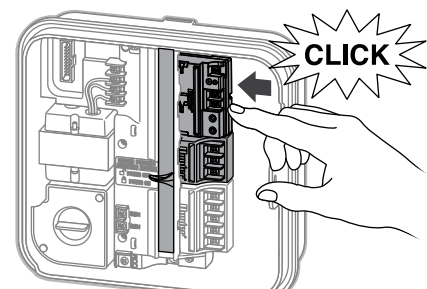

Installation de modules de station supplémentaires

- 1. Faites coulisser le mécanisme Power Lock en position Déverrouillé (Power Off). Insérez les éventuels modules de station supplémentaires dans les emplacements de sortie appropriés.
- 2. Une fois tous les modules en place, faites coulisser le mécanisme Power Lock en position verrouillée (Power On) pour alimenter et fixer les modules à l'intérieur du programmateur.
- 3. Le programmateur détectera automatiquement le nombre correct de stations. Dans certains cas, il peut être nécessaire d'appuyer sur le bouton de réinitialisation à l'arrière de la façade ou de couper et rétablir l'alimentation du programmateur.

Installation du module de décodeur PC-DM

Le PC-DM peut uniquement être installé dans les deux derniers emplacements de sortie de station (à l'instar de l'installation du PCM-900 et du PCM-1600). Le PC-DM ne peut être installé ou fonctionner sur une autre sortie.

REMARQUE : Bien que l'ajout de ce module porte le nombre total de stations à 32, les quatre premières stations ne peuvent être programmées en tant que décodeurs et doivent être branchées de manière conventionnelle au module principal à quatre stations. Les stations 5 à 32 pourront ainsi accueillir un décodeur EZ et être utilisées comme station hybride conventionnelle ou décodeur. Si vous souhaitez n'utiliser que des décodeurs EZ, votre premier décodeur devra être branché sur la station 5, portant ainsi votre nombre total de stations disponibles à 28.

Comme indiqué ci-dessous, lorsque les stations 1 à 4 sont branchées de manière conventionnelle, les stations 5 à 32 peuvent être raccordées au PC-DM à l'aide d'un branchement bifilaire. De même, un module d'extension PCM-300 à trois stations peut être inséré dans le deuxième emplacement de sortie, permettant ainsi un raccordement conventionnel aux stations 1 à 7 et bifilaire aux stations 8 à 32.

## **ESPAÑOL**

 $\circledcirc$ 

 $\circledcirc$ 

Los programadores Pro-C y HPC se suministran con un módulo base de 4 estaciones y son compatibles con el sistema de decodificadores EZ (EZDS) para un funcionamiento híbrido convencional y con dos cables. Añada un módulo decodificador PC-DM para poder controlar hasta 32 estaciones. Este sistema utiliza los mismos decodificadores EZ-1 que se usan con los programadores ICC2 y HCC.

Instalación de módulos de estaciones adicionales

1. Deslice "Power Lock" a la posición "Power Off" (desbloqueado). Inserte los módulos de estaciones adicionales en las ranuras de salida adecuadas.

- 2. Cuando todos los módulos estén colocados, deslice el selector de la posición "Power Lock" a "Power On" (bloqueado) para suministrar energía y fijar los módulos en el programador.
- 3. El programador reconocerá automáticamente el número correcto de estaciones. En algunos casos, puede
- ser necesario presionar el botón de restablecimiento (reset) de la parte posterior de la carátula o apagar y encender el programador.

Instalación del módulo decodificador PC-DM

El PC-DM sólo puede instalarse en las dos últimas ranuras de Salida de estaciones (su instalación es similar a la del PCM-900 y el PCM-1600). El PC-DM no encaja físicamente ni funciona en ninguna otra ranura de Salida de estaciones.

NOTA: Aunque al añadir este módulo se aumenta el número total de estaciones a 32, las primeras 4 estaciones no se pueden programar como decodificadores y deben estar cableadas convencionalmente al módulo maestro de 4 estaciones. Esto deja las estaciones 5-32 disponibles para el funcionamiento con decodificadores EZ. Así se posibilita el funcionamiento híbrido convencional/decodificador. Si solo se van a utilizar decodificadores EZ, habrá un total de 28 estaciones disponibles, y la primera estación se debe programar como estación 5.

Como se muestra a continuación, si las estaciones 1-4 están cableadas de forma convencional, entonces las estaciones 5-32 estarían disponibles para dos cables mediante el módulo decodificador PC-DM. Igualmente, se podría añadir un módulo de ampliación PCM-300 de 3 estaciones a la segunda ranura de Salida de estaciones, lo que permitiría que las estaciones 1-7 estuvieran cableadas convencionalmente y las estaciones 8-32 disponibles para dos hilos.

**العربية**

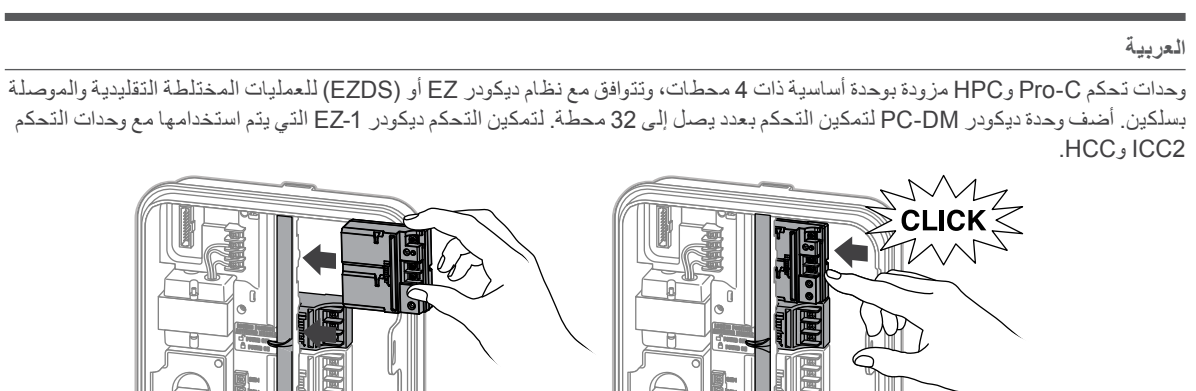

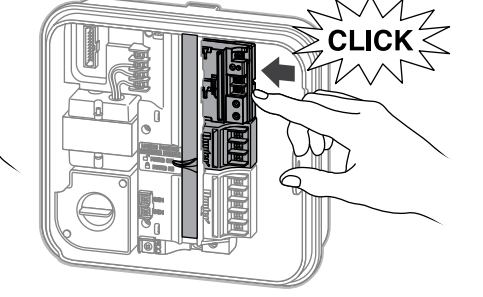

.HCCو ICC2

تركيب وحدات محطات إضافية

**Hunter** 

الجزء الخلفي من الواجهة أو إعادة تشغيل وحدة التحكم. تركيب وحدة ديكودر DM-PC ال يمكن تركيب وحدة ديكودر DM-PC إال في آخر فتحتين لمخارج المحطات )مماثل لتركيب -900PCM و-1600PCM). لن يمكن تركيب وحدة

ً ويجب توصيلها سلكيا إلى الوحدة الرئيسية ذات الـ 4 محطات. وهذا يسمح بتوفر المحطات بين 5 و32 لتشغيل وحدات ديكودر EZ. يسمح ذلك بالتشغيل التقليدي ومع الديكودر المختلط. في حالة استخدام ديكودرات EZ فقط، ستتوفر 28 محطة إجمالية، ويجب برمجة أول محطة كالمحطة رقم .5

كما هو موضح أدناه، إذا كانت المحطات من 1 إلى 4 موصلة بطريقة سلكية تقليدية، فإن المحطات من 5 إلى 32 ستكون متاحة للتوصيل السلكي المزدوج عبر PC-DM. وبالمثل، يمكن إضافة وحدة توسيع 300-PCM ثلاثية المحطات إلى فتحة مخرجات المحطة الثانية، مما يسمح بتوصيل المحطات 1-7 بطريقة سلكية تقليدية، وتوفر المحطات 8-32 للتوصيل السلكي المزدوج.

中文 Pro-C 和 HPC 控制器配有一个 4 站基础模块,与 EZ 解码器系统 (EZDS) 兼容,可采用传统有线和两线制混合运行 方式。添加一个 PC-DM 解码器模块,最多可控制 32 个站点。该系统使用与 ICC2 和 HCC 控制器相同的 EZ-1 解码 器。

### 安装额外的站点模块

. 将 "电源锁定" 滑动到 "电源关闭"(解锁)的位置。将增加的站点模块插入相应的输出插槽中。

安装 PC-DM 解码器模块 PC-DM 只能安装在最后两个站点输出插槽中(类似于 PCM-900 和 PCM-1600 的安装)。PC-DM 正常情况下不会 在任何站点输出插槽中或在其中运行。

#### 注意:尽管添加此模块后,总站点数增加到 32 个,但是前 4 个站点不可被编程为解码器,并且必须按传统有线  $\blacktriangle$  方式连接至 4 站主模块。 因此, 剩下的站点 5-32 可用于 EZ 解码器操作, 允许采用传统有线型/解码器混合运 行方式。如果仅使用 EZ 解码器,则总共有 28 个站点可用,并且第一个站点必须被编程为站点 5。

如下所示,如果站点1-4按传统有线方式连接,那么站点5–32可以通过 PC-DM模块采用两线制。同样,可以在第二 个站点输出插槽中添加一个 3 站 PCM-300 扩展模块,这样站点 1–7 就采用传统有线方式,而站点 8–32 可采用两 线制。

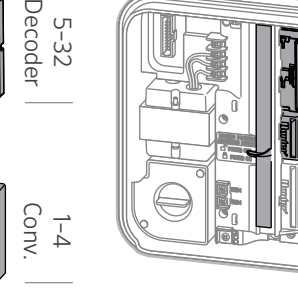

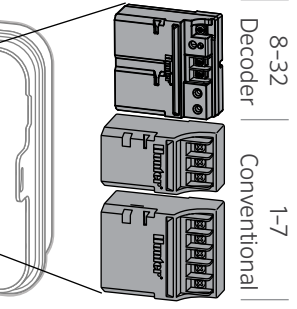

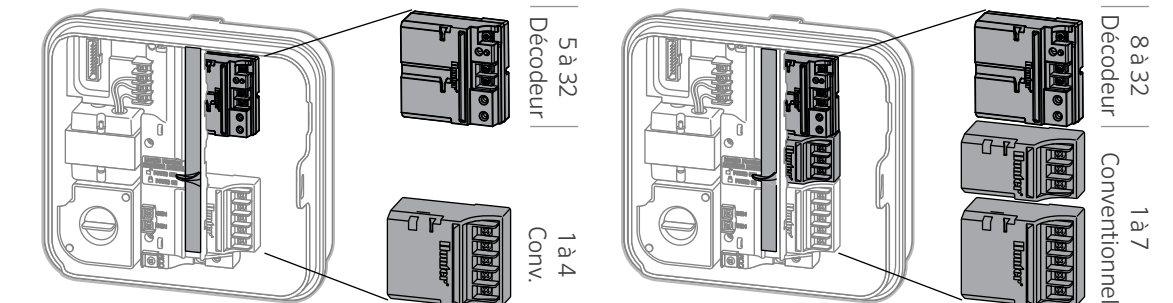

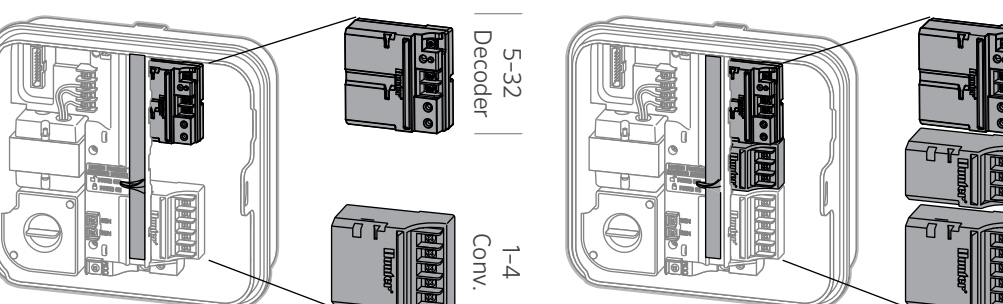

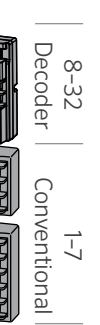

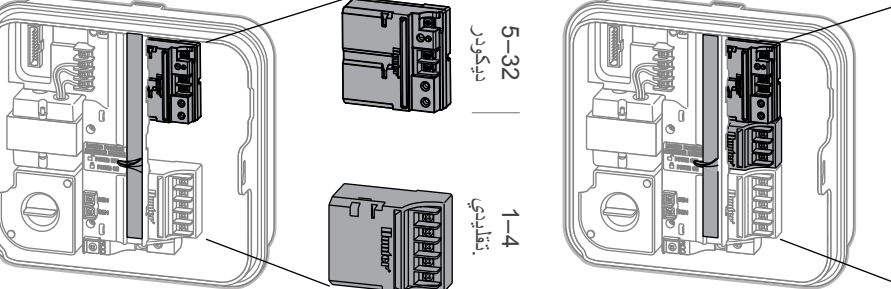

المسافة (بالأمتار ) توصيل وحدات ديكودر 2-EZ وبرمجتها

تقليدي 1–7

5–32 站解码器

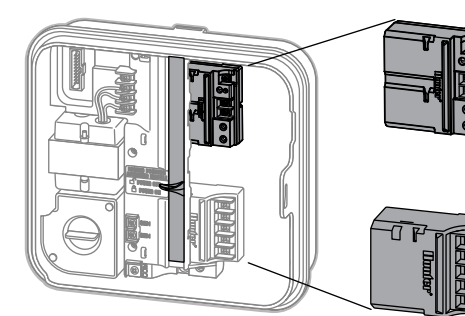

1–7 站传统型

 $| 1,333$ 

 $\%$ 

8–32 站解码器

American Wire Gauge Distance (Meters)

 $1,333$ 

 $\%$ 

Calibrage américain normalisé des fils

Distance (pieds)

18 AWG 908 0.8 267

12 AWG 3 650 2,5 833

Calibre international

Distance (mètres)

4 1 333

 $\text{(mm}^2)$ 

2 292 1,5 500

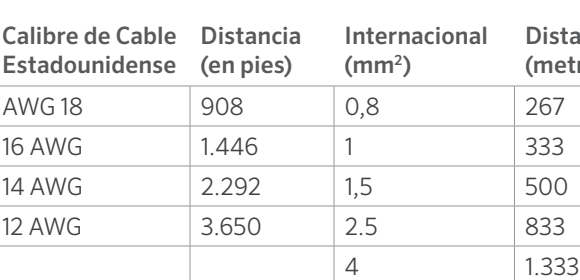

المسافة )قدم(

267 0.8 908

1,333 4

美国标准线径 距离(英尺) 国际标准电线 距离(米)

18 AWG 908 0.8 267 16 AWG 1,446 1 333

12 AWG 3,650 2.5 833

(mm2 )

# **Hunter**

32

PRG P/MV

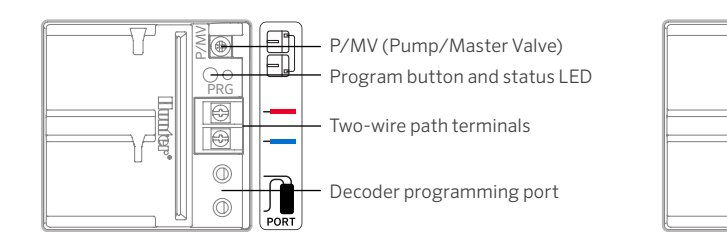

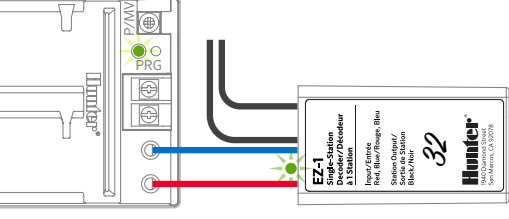

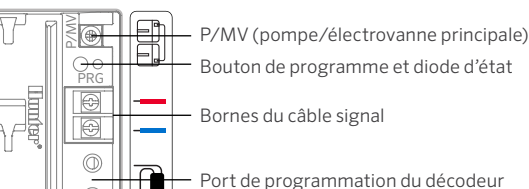

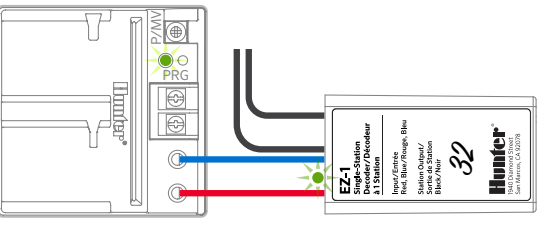

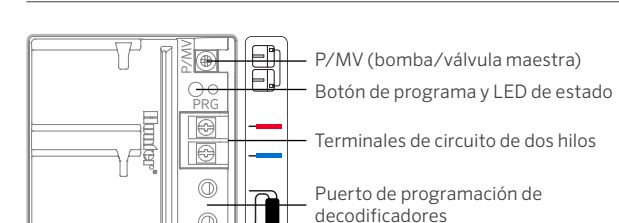

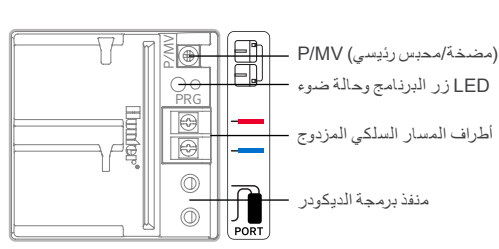

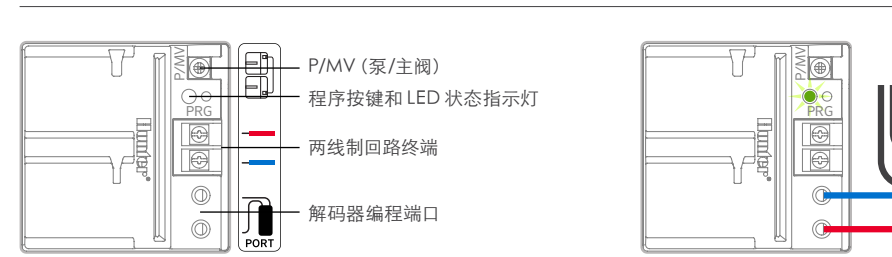

#### FCC Compliance Notice

This device complies with part 15 of FCC rules. Operation is subject to the following two conditions:

1. This device may not cause harmful interference.

2. This device must accept any interference received, including interference that may cause undesired operation. This equipment has been tested and found to comply with the limits for a Class B digital device pursuant to Part 15 of the FCC Rules. These limits are designed to provide reasonable protection against harmful interference in a residential installation. This equipment generates, uses, and can radiate radio frequency energy and, if not installed and used in accordance with the instructions, may cause harmful interference to radio communications. However, there is no guarantee that interference will not occur in a particular installation. If this equipment does cause harmful interference to radio or television reception, which can be determined by turning the equipment off and on, you are encouraged to try to correct the interference by taking one or more of the following measures:

- Reorient or relocate the receiving antenna.
- Increase the separation between the equipment and receiver.
- Connect the equipment into an outlet on a circuit different from that of which the receiver is connected.
- Consult the dealer or an experienced radio/TV technician for help.

Changes or modifications not expressly approved by Hunter Industries could void the user's authority to operate this device. If necessary, consult a representative of Hunter Industries Inc. or an experienced radio/television technician for additional suggestions.

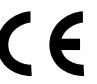

#### Certificate of Conformity to European Directives

Hunter Industries declares that the irrigation controller model PC-DM complies with the standards of the European Directives of "electromagnetic compatibility" 2014/30/EU and "low voltage" 2014/35/EC.

#### Innovation, Science and Economic Development Canada (ISED) Compliance Notice

This device contains license-exempt transmitter(s)/receiver(s) that comply with Innovation, Science and Economic Development Canada's license-exempt RSS(s).

- Operation is subject to the following two conditions:
- 1. This device may not cause interference, and

2. This device must accept any interference, including interference that may cause undesired operation of the device.

Le présent appareil est conforme aux CNR d'Innovation, Sciences et Développement économique Canada applicables aux appareils radio exempts de licence. L'exploitation est autorisée aux deux conditions suivantes:

- 1. L'appareil ne doit pas produire de brouillage, et
- 2. L'utilisateur de l'appareil doit accepter tout brouillage radioélectrique subi, même si le brouillage est susceptible d'en compromettre le fonctionnement.

Troubleshooting

Find more helpful information about your product, including installation tips, controller programming, and more.

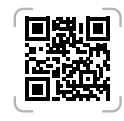

http://hunter.info/proc

EZ-1 Decoder Connections and Programming

4. To assign a decoder as a P/MV, complete steps 1–3; however, don't start any stations.

NOTE: To activate a P/MV via decoder, connect a jumper wire from the P/MV on the PC-DM to the P/MV **terminal on the 4-station master module (as shown in the icon next to the P/MV terminal).** 

#### Avviso di conformità FCC

Il dispositivo è conforme alla Parte 15 delle normative FCC. Il funzionamento è soggetto a due condizioni, di seguito indicate:

1. Questo dispositivo non può causare interferenze dannose.

2. Questo dispositivo deve accettare eventuali interferenze, incluse quelle che possono causare operazioni indesiderate.

Questa apparecchiatura è stata sottoposta a verifica ed è stata ritenuta conforme ai limiti relativi ai dispositivi digitali di classe B, in osservanza delle normative FCC, Parte 15. Tali limiti sono concepiti per fornire una protezione ragionevole contro interferenze dannose in un'installazione residenziale. Questa apparecchiatura genera, utilizza e può irradiare energia in radiofrequenza; se non è installata e adoperata rispettando le istruzioni fornite, può causare interferenze alle comunicazioni radio. Tuttavia, non esiste alcuna garanzia circa il verificarsi di interferenze in una determinata installazione. Se questa apparecchiatura dovesse causare interferenze dannose alla ricezione radiotelevisiva, che si possono determinare spegnendo e accendendo l'apparecchiatura, si invita l'utente a eliminarle adottando una o più tra le misure di seguito indicate:

- Modificare l'orientamento o la posizione dell'antenna ricevente.
- Aumentare la distanza tra l'apparecchiatura e il ricevitore.

• Collegare l'apparecchiatura a una presa di un circuito differente da quello a cui è collegato il ricevitore.

• Per assistenza, rivolgersi al rivenditore o a un tecnico radio/TV esperto.

Modifiche non espressamente approvate da Hunter Industries potrebbero annullare la facoltà d'uso del dispositivo. Se necessario, per ulteriori suggerimenti rivolgersi a un rappresentante di Hunter Industries Inc. o a un radiotecnico esperto.

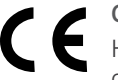

Certificato di Conformità alle direttive europee

Hunter Industries dichiara che il programmatore di irrigazione PC-DM è conforme alle normative di cui alla Direttiva europea 2014/30/UE, relativa alla compatibilità elettromagnetica, e alla Direttiva Europea 2014/35/UE, relativa alla bassa tensione.

Avviso di conformità agli standard dell'Innovation, Science and Economic Development Canada (ISED) Questo dispositivo contiene trasmettitori/ricevitori esenti da licenza che sono conformi agli standard sulle apparecchiature radio dell'Innovation, Science and Economic Development Canada.

Il funzionamento è soggetto a due condizioni, di seguito indicate:

- 1. questo dispositivo non può causare interferenze dannose e
- 2. deve accettare qualsiasi interferenza, incluse quelle che potrebbero causare un malfunzionamento del dispositivo.

Le présent appareil est conforme aux CNR d'Innovation, Sciences et Développement économique Canada applicables aux appareils radio exempts de licence. L'exploitation est autorisée aux deux conditions suivantes:

1. L'appareil ne doit pas produire de brouillage, et

2. L'utilisateur de l'appareil doit accepter tout brouillage radioélectrique subi, même si le brouillage est susceptible d'en compromettre le fonctionnement.

#### Risoluzione dei problemi

Sono disponibili informazioni utili sul prodotto, compresi suggerimenti relativi a installazione, configurazione del programmatore e altro ancora.

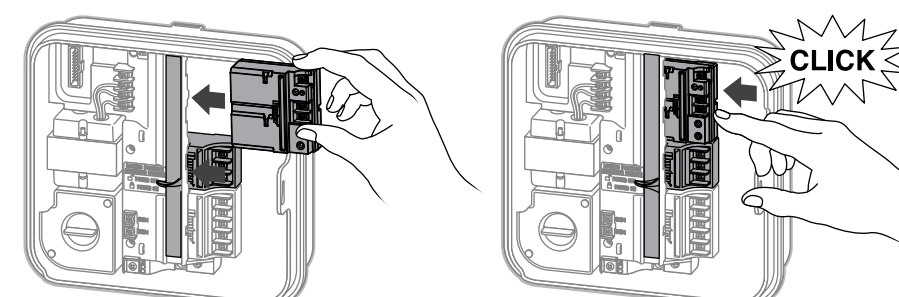

Aviso de conformidade da FCC

Este dispositivo está em conformidade com a parte 15 das normas da FCC. A operação está sujeita às duas condições a seguir:

1. Esse dispositivo não deve causar interferências prejudiciais.

2. Esse dispositivo deve aceitar interferências recebidas, incluindo as que possam causar funcionamento indesejado.

Este equipamento foi testado e considerado compatível com os limites de um dispositivo digital de Classe B de acordo com a parte 15 das normas da FCC. Estes limites têm o objetivo de proporcionar proteção razoável contra interferências prejudiciais em instalações residenciais. Este equipamento gera, usa e pode emitir energia de radiofrequência e, se não for instalado e usado conforme as instruções, pode interferir de forma prejudicial em comunicações de rádio. Contudo, não há nenhuma garantia de que essas interferências não ocorrerão em uma instalação específica. Se este equipamento causar interferências prejudicial na recepção de rádio ou TV, o que pode ser determinado ao ligar ou desligar o equipamento, tente corrigi-las empregando uma ou mais das medidas a seguir:

- Reoriente ou realoque a antena receptora.
- Aumente o espaço entre o equipamento e o receptor.
- Conecte o equipamento à tomada em um circuito diferente do qual o receptor está conectado.
- Consulte o fornecedor ou um técnico de rádio/TV experiente para obter ajuda.

Alterações ou modificações sem aprovação expressa da Hunter Industries podem anular a autoridade do usuário para operar o dispositivo. Se necessário, consulte um representante da Hunter Industries Inc. ou um técnico experiente de rádio/TV para receber outras sugestões.

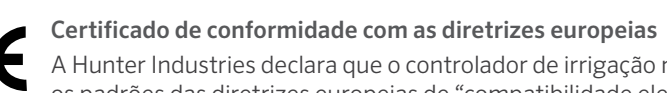

A Hunter Industries declara que o controlador de irrigação modelo PC-DM está em conformidade com s padrões das diretrizes europeias de "compatibilidade eletromagnética" 2014/30/UE e de "baixa tensão" 2014/35/EC.

Aviso de conformidade para Inovação, Ciência e Desenvolvimento Econômico do Canadá (ISED) Este dispositivo contém transmissores/receptores isentos de licença que cumprem os RSS isentos de licença

para Inovação, Ciência e Desenvolvimento Econômico do Canadá.

- A operação está sujeita às duas condições a seguir: 1. esse dispositivo não deve causar interferência; e
- 

2. esse dispositivo deve aceitar qualquer interferência, incluindo aquelas que possam provocar funcionamento indesejado do dispositivo.

irma Hunter Industries niniejszym deklaruje, że model PC-DM sterownika do nawadniania spełnia wymagania określone w dyrektywie 2014/30/UE dotyczącej kompatybilności elektromagnetycznej oraz dyrektywie 2014/35/WE dotyczącej niskiego napięcia.

Le présent appareil est conforme aux CNR d'Innovation, Sciences et Développement économique Canada applicables aux appareils radio exempts de licence. L'exploitation est autorisée aux deux conditions suivantes:

- 1. L'appareil ne doit pas produire de brouillage, et
- 2. L'utilisateur de l'appareil doit accepter tout brouillage radioélectrique subi, même si le brouillage est susceptible d'en compromettre le fonctionnement.

Solução de problemas Encontre outras informações úteis sobre o seu produto, incluindo dicas de instalação, programação de controladores, entre outras.

#### FCC-Compliance Hinweis

Dieses Gerät entspricht Teil 15 der FCC-Vorschriften (Federal Communications Commission). Der Betrieb unterliegt den folgenden Voraussetzungen:

1. Dieses Gerät darf keine Störungen verursachen.

2. Dieses Gerät muss empfangene Störungen hinnehmen, auch solche Störungen, die unerwünschte Betriebszustände verursachen können.

Dieses Gerät wurde geprüft und hält die Grenzwerte für digitale Geräte der Klasse B entsprechend Teil 15 der FCC-Vorschriften ein. Diese Grenzwerte bieten einen ausreichenden Schutz gegen Funkstörungen bei der Gebäudeinstallation. Das Gerät erzeugt und verwendet hochfrequente Schwingungen und kann sie ausstrahlen. Wenn es nicht gemäß den Anweisungen des Herstellers installiert und betrieben wird, können Störungen bei Funkübertragungen auftreten. In Ausnahmefällen können bestimmte Installationen aber dennoch Störungen verursachen. Falls dieses Gerät Störungen im Radio- oder TV-Empfang verursacht, was durch Aus- und Einschalten des Geräts festgestellt werden kann, können Sie versuchen, die Störung durch folgende Maßnahmen zu beheben:

- Richten Sie die Empfangsantenne neu aus oder platzieren Sie sie an einer anderen Stelle.
- Erhöhen Sie den Abstand zwischen dem Gerät und dem Empfänger.
- Schließen Sie das Gerät an eine Steckdose an, die mit einem anderen Stromkreis verbunden ist als die, an die der Empfänger angeschlossen ist.
- Bitten Sie Ihren Händler oder einen erfahrenen Radio- oder Fernsehtechniker um Hilfe.

Änderungen oder Modifikationen, die nicht ausdrücklich durch Hunter Industries genehmigt wurden, können zur Aufhebung der Betriebszulassung des Benutzers führen. Bei weiteren Fragen können Sie sich auch an einen Vertreter von Hunter Industries Inc. oder einen erfahrenen Radio- oder Fernsehtechniker wenden.

Erklärung der Übereinstimmung mit den europäischen Richtlinien

Hiermit erklärt Hunter Industries, dass das Steuermodul PC-DM die Vorschriften der europäischen EMV-Richtlinie 2014/30/EU und der europäischen Niederspannungsrichtlinie 2014/35/EC erfüllt.

Hinweis auf die Einhaltung der Vorschriften von "Innovation, Science and Economic Development Canada (ISED)" Dieses Gerät enthält lizenzfreie Sender/Empfänger, welche die Vorschriften der "Radio Standards Specification" von "Innovation, Science and Economic Development Canada" erfüllen.

A NOTA: per attivare un P/MV tramite decoder, collegare con un ponticello il P/MV del PC-DM e il terminale F MV del modulo principale a 4 stazioni (come mostrato nell'icona accanto al terminale P/MV).

- 1. Retire o isolamento do cabo e insira os cabos vermelho e azul do decodificador na porta de programação (não importa qual cabo será colocado em qual orifício).
- 2. Inicie manualmente a estação desejada para atribuir ao decodificador. Faça isso usando o painel frontal do controlador ou o Padrão
- controle remoto, se houver um. 3. Quando o setor estiver funcionando,
- no PC-DM e no decodificador EZ-1 piscará uma vez na cor verde para indicar que o decodificador foi programado.
- 4. Para atribuir um decodificador como P/ MV, conclua as etapas 1–3; no entanto, não inicie nenhum seto

pressione o botão "PRG" no PC-DM. O LED 16 AWG 1.446 1 333 americano de (em pés) bitolas de fio Distância 18 AWG 908 0,8 267 14 AWG 2.292 1,5 500 12 AWG 3.650 2,5 833

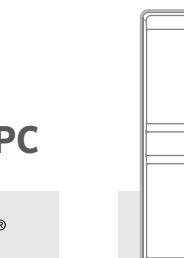

Der Betrieb unterliegt den folgenden beiden Voraussetzungen:

OBSERVAÇÃO: para ativar o P/MV via decodificador, conecte um cabo conector do P/MV no PC-DM ao **terminal do P/MV no módulo mestre de quatro setores (conforme indicado no ícone ao lado do terminal P/MV).** 

> 1. dieses Gerät darf keine Störungen verursachen, und 2. dieses Gerät muss Störungen hinnehmen, auch solche Störungen, die unerwünschte Betriebszustände verursachen

- 1. Entfernen Sie die Kabelisolierung und stecken Sie den roten und blauen Draht des Decoders in den Programmier-Port. Dabei ist unerheblich, welcher Draht in welchem Anschluss steckt.
- 2. Starten Sie manuell die gewünschte Station, um diese dem Decoder zuzuweisen. Nutzen Sie hierfür die Bedienfront des Steuergeräts oder gegebenenfalls die Fernbedienung. 3. Wenn die Station läuft, drücken Sie die PRG-Taste auf dem PC-DM. Die Programmierung des Decoders ist AWG (American Wire Gauge) 18 AWG 908 0,8 267 16 AWG 1.446 1 333 14 AWG 2.292 1,5 500 12 AWG 3.650 2.5 833

können. Le présent appareil est conforme aux CNR d'Innovation, Sciences et Développement économique Canada applicables aux appareils radio exempts de licence. L'exploitation est autorisée aux deux conditions suivantes:

1. L'appareil ne doit pas produire de brouillage, et

2. L'utilisateur de l'appareil doit accepter tout brouillage radioélectrique subi, même si le brouillage est susceptible d'en compromettre le fonctionnement.

#### Fehlerbehebung

Hier finden Sie weitere hilfreiche Informationen zu Ihrem Produkt, einschließlich Tipps zur Installation, Steuergeräteprogrammierung und mehr.

#### Oświadczenie o zgodności z FCC

Urządzenie spełnia wymagania określone w Rozdziale 15 przepisów Federalnej Komisji Łączności (FCC). Korzystanie z urządzenia podlega następującym dwóm warunkom:

1. Urządzenie nie może powodować szkodliwych zakłóceń.

2. Urządzenie musi tolerować odbierane zakłócenia, łącznie z tymi, które mogą powodować nieprawidłowe działanie. Niniejsze urządzenie zostało przetestowane i spełnia wymagania określone dla urządzeń cyfrowych klasy B, zgodnie

z Rozdziałem 15 przepisów Federalnej Komisji Łączności (FCC). Wymagania te zostały ustanowione, by zapewnić odpowiednią ochronę przed szkodliwymi zakłóceniami w instalacjach domowych. Urządzenie generuje, wykorzystuje oraz może emitować energię o częstotliwości fal radiowych. W przypadku instalacji i korzystania niezgodnego z zaleceniami producenta, promieniowanie to może powodować zakłócenia komunikacji radiowej. Nie ma jednak gwarancji, że zakłócenia takie nie wystąpią w określonych przypadkach. Jeżeli urządzenie powoduje uciążliwe zakłócenia w odbiorze sygnału radiowego i telewizyjnego, co można stwierdzić poprzez włączenie i wyłączenie urządzenia, użytkownik może spróbować usunąć zakłócenia w następujący sposób:

- Zmiana kierunku lub położenia anteny odbiorczej.
- Zwiększenie odległości między urządzeniem a odbiornikiem.
- Podłącz urządzenie do innego obwodu elektrycznego niż odbiornik, w którym występują zakłócenia.
- Zasięgnąć porady u sprzedawcy lub doświadczonego technika RTV.

Wprowadzanie zmian lub modyfikacji, które nie zostały zatwierdzone przez Hunter Industries, mogą unieważnić prawo użytkownika do korzystania z urządzenia. W razie potrzeby należy skontaktować się z przedstawicielem Hunter Industries Inc. lub doświadczonym technikiem radiowo-telewizyjnym. Certyfikat zgodności z Dyrektywami europejskimi

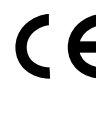

Oświadczenie o zgodności z wymogami agencji rządowej Innovation, Science and Economic Development Canada

(ISED) To urządzenie zawiera nadajniki/odbiorniki zwolnione z licencji agencji rządowej Innovation, Science and Economic Development Canada — z wyłączeniem standardów RSS.

1. Deslize a trava elétrica para a posição "Power Off" (destravado). Insira qualquer outro módulo do setor nos slots de saída apropriados

Korzystanie z urządzenia podlega następującym dwóm warunkom:

1. Urządzenie nie może powodować szkodliwych zakłóceń. 2. Urządzenie musi być w stanie pracować w warunkach zakłóceń, łącznie z takimi, które mogą powodować nieprawidłowe działanie.

Le présent appareil est conforme aux CNR d'Innovation, Sciences et Développement économique Canada applicables

aux appareils radio exempts de licence. L'exploitation est autorisée aux deux conditions suivantes: 1. L'appareil ne doit pas produire de brouillage, et

2. L'utilisateur de l'appareil doit accepter tout brouillage radioélectrique subi, même si le brouillage est susceptible d'en compromettre le fonctionnement.

Rozwiązywanie problemów

Więcej informacji na temat produktu, w tym porady na temat instalacji i programowania sterownika i innych

zagadnień, można znaleźć na stronach podanych poniżej.

- Installation zusätzlicher Stationsmodul
- 1. Entsperren Sie die "Netzverriegelung" in die Position "Power Off" (Strom aus). Stecken Sie zusätzliche Stationsmodule in die entsprechenden Steckplätze.
- 2. Nach Platzierung aller Module schieben Sie die "Netzverriegelung" in die gesperrte Position "Power On" (Strom ein), um die Module anzuschließen und sie im Steuergerät zu fixieren.
- 3. Das Steuergerät erkennt die passende Anzahl an Stationen automatisch. Geschieht dies nicht, drücken Sie die Reset-Taste auf der Rückseite der Bedienfront oder schalten Sie das Steuergerät aus und wieder ein.

Sterowniki Pro-C i HPC są dostarczane z podstawowym 4-sekcyjnym modułem. Pro-C są kompatybilne z dekoderem EZ (EZDS) wykorzystywanym do standardowych, hybrydowych i dwuprzewodowych operacji. Dodaj do sterownika moduł dekodera PC-DM, aby umożliwić sterowanie 32 sekcjami. System wykorzystuje te same dekodery EZ-1, które są używane ze sterownikami ICC2 i HCC. комплект поставки контроллеров Pro-C и HPC входит базовый модуль на 4 зоны. Кроме того, эти контроллеры совместимь декодерной системой EZ (EZDS) и могут работать в обычном, двухпроводном и гибридном режимах. Добавив модуль декодера PC-DM в систему, можно получить возможность управления увеличенным количеством зон (до 32). В этой системе используются те же декодеры EZ-1, что и с контроллерами ICC2 и HC

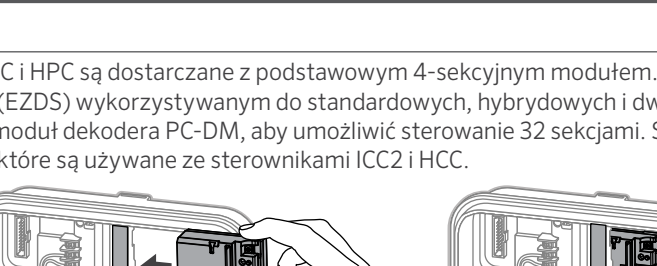

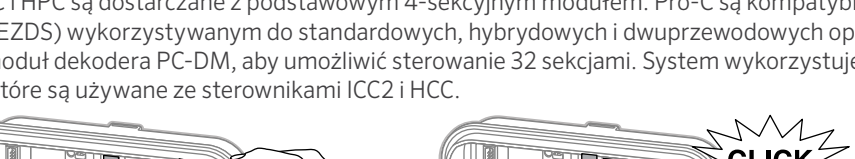

1. Przesuń blokadę "Power Lock" w położenie "Power Off" (odblokowane). Włóż dodatkowe moduły sekcji do odpowiednich portów wyjściowych.

- 2. Po umieszczeniu wszystkich modułów przesuń blokadę "Power Lock" w położenie "Power On" (zablokowane),
- aby zabezpieczyć moduły w sterowniku i doprowadzić do nich energię.

Установка дополнительных станционных модулей 1. Переместите переключатель «Power Lock» («Блокировка питания») в положение для разблокировки «Power Off» («Питани

Programmazione e cablaggio del decoder EZ-1 1. Spelare i fili e inserire i cavi rosso e blu del decoder nella porta di programmazione (non è necessario rispettare i colori dei

cavi). 2. Avviare manualmente la stazione che si vuole assegnare al decoder tramite il pannello frontale del programmatore o il telecomando, se disponibile.

3. Una volta attivata la stazione, premere il pulsante "PRG" del PC-DM. Il LED sul PC-

DM e sul decoder EZ-1 lampeggerà in verde una volta, a indicare che il decoder è stato programmato.

4. Per programmare un decoder come P/MV, seguire i passaggi 1–3 senza avviare nessuna stazione.

PRG PRG PRG Programmtaste und Status-LED  $\sqrt{\frac{2}{n}}$  P/MV (Pumpe/Hauptventil) coder-Anschlussklemme ecoder-Programmier-Port

Conexões e programação do decodificador EZ-1

#### **HUNTER INDUSTRIES™** | Built on Innovation® 1940 Diamond Street, San Marcos, California 92078 USA hunterindustries.com

© 2021 Hunter Industries<sup>™</sup>. Hunter, the Hunter logo, and all other trademarks are property of Hunter Industries, registered in the U.S. and other countries. RC-138 IG 10/21

 $\%$ 

#### EZ-1 Decoder Anschluss und Programmierung

- abgeschlossen, wenn die LED des PC-DM und des EZ-1 einmal grün aufblinkt. 4. Um einen P/MV-Decoder einzurichten, führen Sie Schritt 1 bis 3 aus ohne eine Station zu starten.
- HINWEIS: Um ein Pumpen-/Hauptventil (P/MV) per Decoder zu aktivieren, verbinden Sie den P/MV-Anschluss am Decoder mit dem P/MV-Anschluss des des 4-Stationen-Basismoduls (wie in der Abbildung

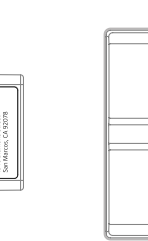

neben dem P/MV-Anschluss dargestellt).

#### Połączenia i programowanie dekodera EZ-1

- 1. Zdejmij izolację kabla, a następnie wsuń przewód czerwony i niebieski biegnący z dekodera do portu programowania (nie ma znaczenia, w który otwór zostanie wsunięty dany przewód).
- 2. Uruchom ręcznie sekcję, którą chcesz przypisać do dekodera. Można to zrobić za pomocą panelu przedniego sterownika System American Odległość (stopy)
- lub pilota, jeśli sterownik jest w niego Wire Gauge 18 AWG 908 0,8 267
- wyposażony. 3. Gdy sekcja jest uruchomiona, naciśnij przycisk "PRG" na module dekodera
- PC-DM. Dioda LED na module dekodera PC-DM i na dekoderze EZ-1 błyśnie raz na zielono, informując, że dekoder został zaprogramowany.

4. Aby przypisać dekoder jako P/MV, wykonaj kroki 1–3, jednak nie uruchamiaj żadnych sekcji.

UWAGA: aby aktywować P/MV za pomocą dekodera, podłącz mostek z zacisku P/MV na module dekodera

### **PC-DM**

Modulo di uscita del decoder

**Guida all'installazione per programmatori Pro-C e HPC**

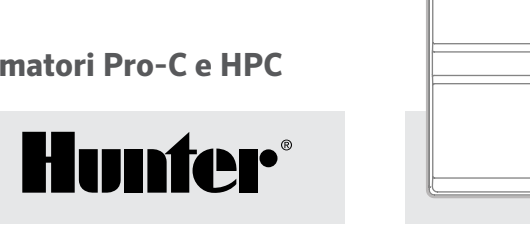

### **PC-DM**

Módulo de saída de decodificador **Guia de instalação dos controladores Pro-C e HPC**

## **Hunter**

# **PC-DM**

Decoder-Ausgangsmodul

**Installationsanleitung für Pro-C® - und HPC-Steuergeräte**

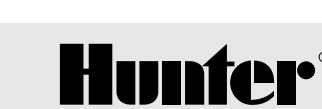

**PC-DM**

Moduł wyjściowy dekodera

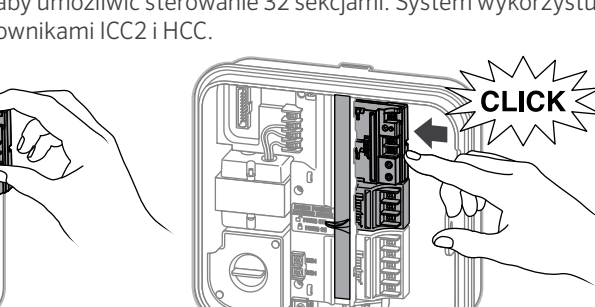

## **Instrukcja instalacji sterowników Pro-C i HPC**

## **Hunter**

## **PC-DM**

Модуль вывода декодера

**Руководство по установке контроллеров Pro-C и HPC**

## **Hunter**®

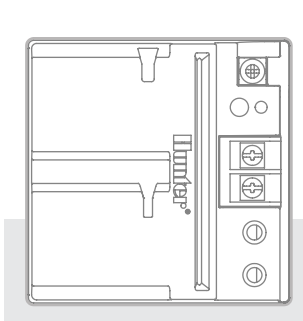

**ITALIANO**

I programmatori Pro-C e HPC vengono forniti con un modulo base a 4 stazioni e sono compatibili con il sistema con decoder EZ (EZDS) per installazioni convenzionali, con monocavo o ibride. L'aggiunta di un modulo decoder PC-DM consente di gestire fino a 32 stazioni in totale. Il sistema utilizza gli stessi decoder EZ-1 dei programmatori ICC2 e HCC.

#### Installazione di moduli aggiuntivi per stazioni

1. Far scorrere il Power Lock su "Power Off", in modo da sbloccare i moduli. Inserire eventuali moduli aggiuntivi negli appositi alloggiamenti.

2. Una volta installati tutti i moduli, posizionare il Power Lock su "Power On" per attivare l'alimentazione e bloccarli in sede.

3. Il programmatore riconosce automaticamente il numero corretto di stazioni. In alcuni casi, può essere necessario premere il pulsante di reset sul retro del frontalino o spegnere e riaccendere il programmatore.

Installare il Modulo per Decoder PC-DM

Il modulo PC-DM può essere installato solo negli ultimi due alloggiamenti per moduli di espansione, analogamente ai Moduli PCM-900 e PCM-1600. Il modulo PC-DM non può essere montato e non funziona se posizionato in altri alloggiamenti.

NOTA: aggiungendo questo modulo è possibile arrivare a gestire fino a 32 stazioni. Le prime 4 non **butto possono essere programmate come decoder e devono essere collegate in modo convenzionale al modulo** di base da 4 stazioni. Quindi è possibile utilizzare le stazioni da 5 a 32 con il decoder EZ. Questo vale in caso di installazioni ibride convenzionale/decoder. Se si utilizzano solo stazioni con decoder, ne sono disponibili 28 e la prima deve essere programmata come stazione numero 5.

Come mostrato di seguito, se le stazioni dalla 1 alla 4 sono collegate in modo tradizionale, le stazioni dalla 5 alla 32 sono disponibili per il collegamento monocavo tramite PC-DM. Allo stesso modo, se viene aggiunto un modulo di espansione PCM-300 a 3 stazioni nel secondo alloggiamento, è possibile collegare le stazioni dalla 1 alla 7 in modo tradizionale e quelle dalla 8 alla 32 tramite monocavo.

#### **PORTUGUÊS**

Os controladores Pro-C e HPC são fornecidos com um módulo básico de quatro setores e são compatíveis com o sistema de decodificadores EZ (EZDS) para operações híbridas convencionais e de dois fios. Adicione o módulo decodificador PC-DM para permitir o controle de até 32 estações totais. Este sistema usa os mesmos decodificadores EZ-1 usados com os controladores ICC2 e HCC.

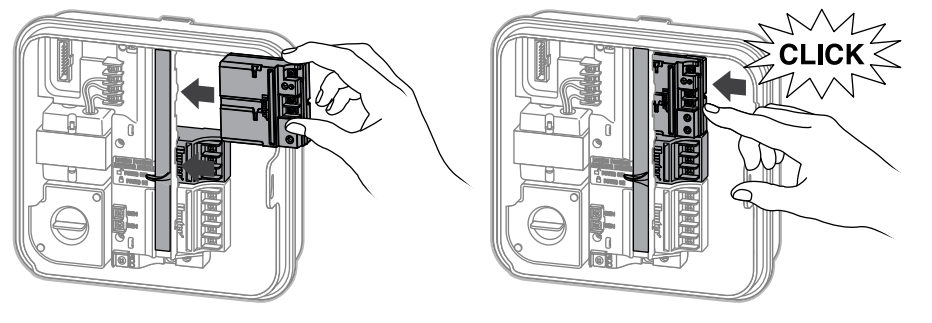

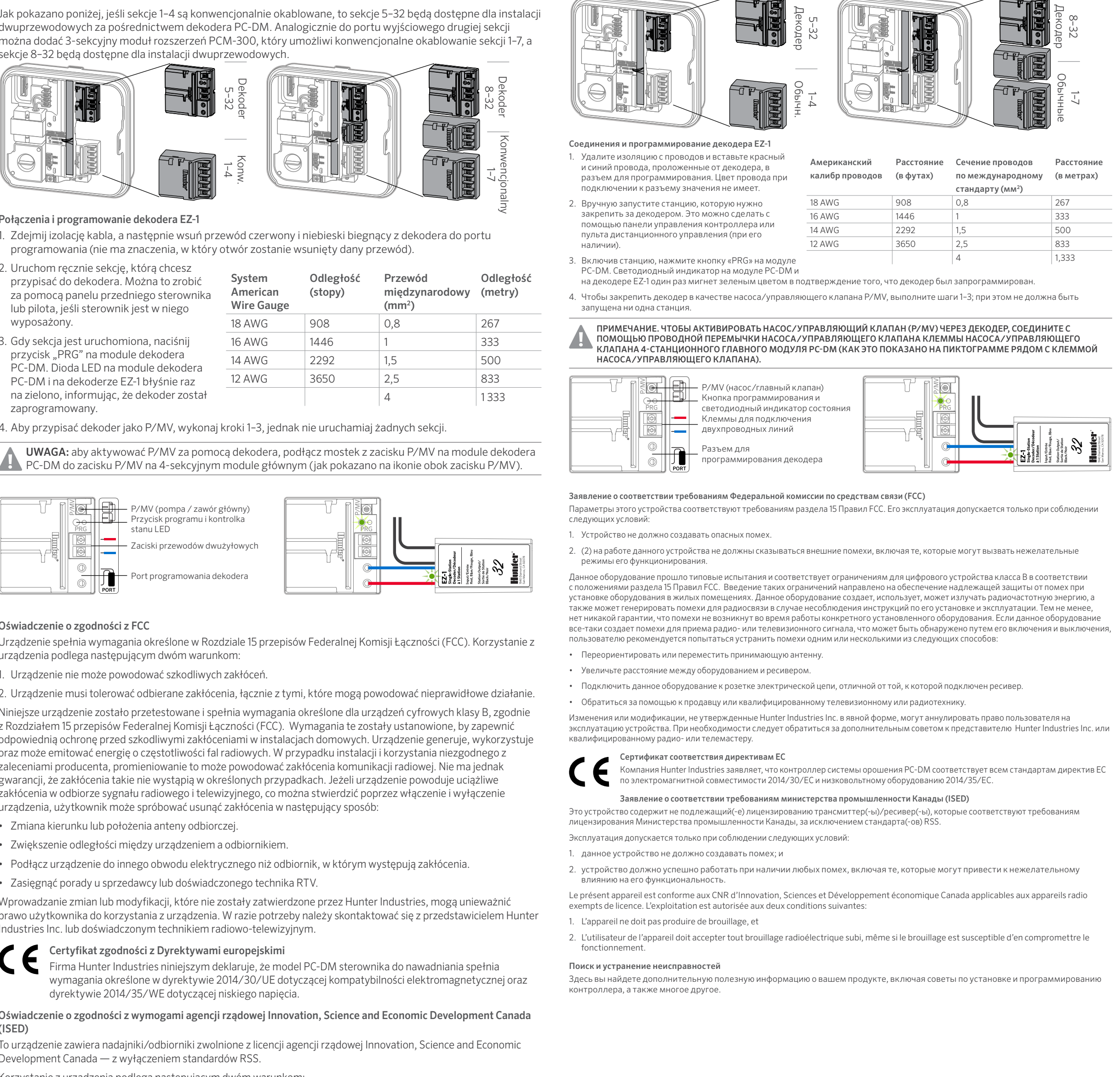

- 
- 
- 

Instalação de módulos de setores adicionais

- 2. Quando todos os módulos estiverem no lugar, deslize "Power Lock" para a posição "Power On" (travado) para energizar e proteger os módulos no controlador.
- 3. O controlador reconhecerá automaticamente o número correto de setores. Em alguns casos, pode ser necessário pressionar o botão de redefinição, na parte de trás do painel frontal, ou ligar e desligar o controlador.
- Instalação do módulo do decodificador PC-DM

O PC-DM somente pode ser instalado nos dois últimos slots de saída do setor (semelhante à instalação do PCM-900 e do PCM-1600). O PC-DM não se encaixará fisicamente, nem operará em nenhum outro slot de saída do setor.

OBSERVAÇÃO: Embora a inclusão deste módulo aumente a contagem total de setores para 32, as  $\blacklozenge$  primeiras quatro estações não podem ser programadas como decodificadores e devem ser conectadas de forma convencional ao módulo mestre de quatro setores. Assim, os setores 5–32 ficam disponíveis para operação do decodificador EZ. Isso permite a operação híbrida/convencional do decodificador. Se forem usados somente decodificadores EZ, há 28 setores disponíveis no total e o primeiro setor deve ser programado como setor 5.

Conforme indicado abaixo, se os setores 1–4 estiverem conectadas de forma convencional, os setores 5–32 ficarão disponíveis para dois cabos via PC-DM. Da mesma forma, seria possível adicionar um módulo de expansão PCM-300 de três setores ao slot de saída do segundo setor, o que permitiria que os setores 1–7 fossem conectados de forma convencional e os setores 8–32 ficariam disponíveis para dois cabos.

## **DEUTSCH**

Pro-C- und HPC-Steuergeräte sind mit einem Basismodul für 4 Stationen ausgestattet. Sie sind mit dem EZ-Decodersystem (EZDS) kompatibel und können damit Zweileiter- sowie Hybridanlagen betreiben. Durch Hinzufügen eines Pro-C Decoder-Moduls (PC-DM) können Sie bis zu 32 Stationen steuern. Das System arbeitet mit EZ-1-Decodern, die auch mit den Steuergeräten ICC2 und HCC verwendet werden.

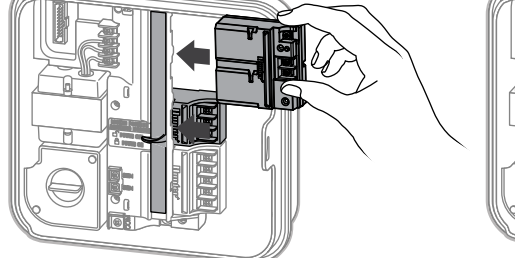

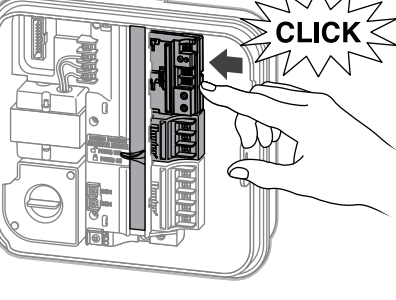

#### Installation des PC-DM Decodermoduls

PC-DM kann ausschließlich in den beiden letzten Steckplätzen des Steuergeräts installiert werden (wie auch die Module PCM-900 und PCM-1600). PC-DM passt nicht in die anderen Steckplätze des Steuergeräts.

HINWEIS: Nach Hinzufügen dieses Moduls stehen insgesamt 32 Stationen zur Verfügung. Die ersten 4 Stationen können nicht mit Decoder programmiert werden, sondern werden konventionell über das 4-Stationen-Basismodul verkabelt. Damit bleiben die Stationen 5 - 32 für den EZ-Decoder-Betrieb übrig. Dies ermöglicht den Hybridbetrieb von herkömmlicher oder Decoderverkabelung. Werden nur EZ-Decoder verwendet, stehen maximal 28 Stationen zur Verfügung. Die erste Station wird dann als Station 5 programmiert.

Wie unten abgebildet stehen bei konventioneller Verkabelung von Station 1 bis 4 die Stationen 5 bis 32 zum Anschluss an das Decodermodul PC-DM zur Verfügung. Gleichermaßen könnte ein Erweiterungsmodul für 3 Stationen PCM-300 am zweiten Steckplatz des Steuergerätes hinzugefügt werden, um Station 1 bis 7 konventionell zu verkabeln und Station 8 bis 32 für Decoder zu nutzen.

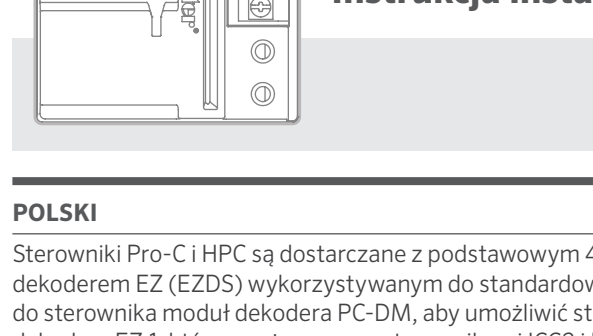

Instalowanie dodatkowych modułów sekcji

3. Sterownik automatycznie rozpozna właściwą liczbę sekcji. W niektórych przypadkach może być konieczne naciśnięcie przycisku resetowania znajdującego się z tyłu modułu, lub krótkie wyłączenie i włączenie sterownika.

Instalowanie modułu dekodera PC-DM

Dekoder PC-DM można zainstalować tylko w dwóch ostatnich portach wyjściowych sekcji (podobnie jak w przypadku modułów PCM-900 i PCM-1600). Moduł PC-DM nie będzie pasował ani działał w żadnym innym porcie wyjściowym sekcji.

UWAGA: chociaż dodanie tego modułu zwiększy całkowitą liczbę sekcji do 32, pierwszych 4 sekcji nie można zaprogramować jako dekoderów i należy je podłączyć przewodem do 4-sekcyjnego modułu głównego. Dekoder EZ może obsługiwać sekcje 5–32. Umożliwia to działanie hybrydowe: konwencjonalne lub jako dekoder. W przypadku korzystania wyłącznie z dekoderów EZ, dostępnych jest łącznie 28 sekcji, a pierwsza sekcja musi być zaprogramowana jako sekcja 5.

Jak pokazano poniżej, jeśli sekcje 1–4 są konwencjonalnie okablowane, to sekcje 5–32 będą dostępne dla instalacji dwuprzewodowych za pośrednictwem dekodera PC-DM. Analogicznie do portu wyjściowego drugiej sekcji można dodać 3-sekcyjny moduł rozszerzeń PCM-300, który umożliwi konwencjonalne okablowanie sekcji 1–7, a sekcje 8–32 będą dostępne dla instalacji dwuprzewodowych.

# **РУССКИЙ**

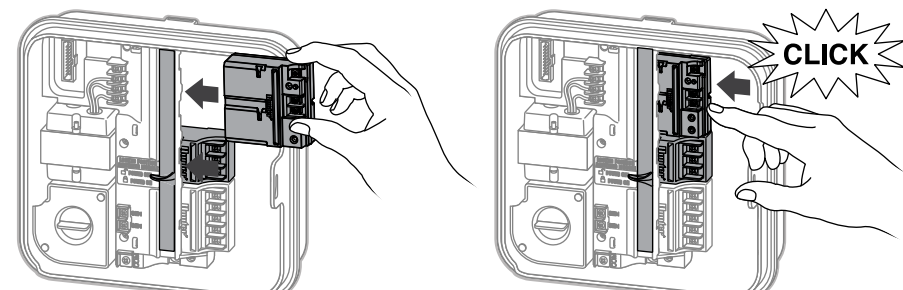

- откл.»). Вставьте все дополнительные станционные модули в соответствующие разъемы модулей вывода. . После установки всех модулей переведите переключатель «Power Lock» в положение для блокировки «Power On» («Питани
- вкл.»), чтобы подать питание на модули и зафиксировать их в контроллер . Контроллер автоматически распознает правильное количество зон. В некоторых случаях может возникнуть необходимость в нажатии кнопки сброса на обратной стороне панели управления или отключении и повторном включении питания контролле
- Установка модуля декодера PC-DM Модуль PC-DM может быть установлен только в два последних разъема выходов станций (так же, как и при монтаже PCM-900 и

PCM-1600). Модуль PC-DM физически не совместим с остальными слотами выходов станций и не будет работать при подключении к ним.

ПРИМЕЧАНИЕ ХОТЯ ПРИ ДОБАВЛЕНИИ ЭТОГО МОДУЛЯ ОБЩЕЕ КОЛИЧЕСТВО СТАНЦИЙ УВЕЛИЧИВАЕТСЯ ДО 32, ПЕРВЫЕ 4 СТАНЦИИ НЕЛЬЗЯ ЗАПРОГРАММИРОВАТЬ В КАЧЕСТВЕ ДЕКОДЕРОВ; ИХ НУЖНО ПОДКЛЮЧИТЬ, С ИСПОЛЬЗОВАНИЕМ ОБЫЧНОГО ПРОВОДНОГО СОЕДИНЕНИЯ, К ГЛАВНОМУ МОДУЛЮ НА 4 СТАНЦИИ. В РЕЗУЛЬТАТЕ ДОСТУПНЫМИ ДЛЯ ИСПОЛЬЗОВАНИЯ С ДЕКОДЕРАМИ EZ ОСТАНУТСЯ СТАНЦИИ 5–32. ЭТО ПОЗВОЛЯЕТ ПРИМЕНЯТЬ ГИБРИДНЫЙ РЕЖИМ СОВМЕСТНОЙ РАБОТЫ ОБЫЧНЫХ И ДЕКОДЕРНЫХ СТАНЦИЙ. ЕСЛИ ПЛАНИРУЕТСЯ ИСПОЛЬЗОВАТЬ ТОЛЬКО ДЕКОДЕРЫ EZ, В ЭТОМ СЛУЧАЕ БУДУТ ДОСТУПНЫ 28 СТАНЦИЙ, А ПЕРВУЮ СТАНЦИЮ НУЖНО БУДЕТ ЗАПРОГРАММИРОВАТЬ КАК СТАНЦИЮ 5. Как показано ниже, если станции 1–4 подключены обычным способом, тогда станции 5–32 будут доступны для подключения по двухпроводной линии через PC-DM. По аналогии, 3-станционный модуль расширения PCM-300 можно установить во второй слот выходов станции, что позволит подключить станции 1–7 обычным методом, а станции 8–32 будут доступны для подключения по двухпроводной линии.

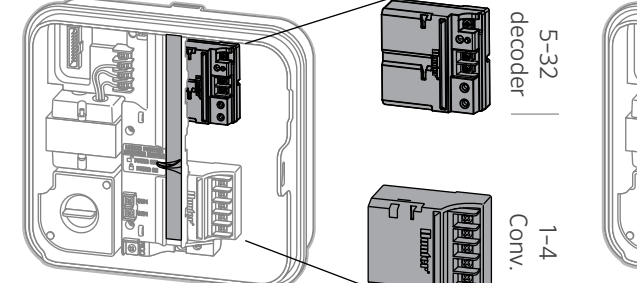

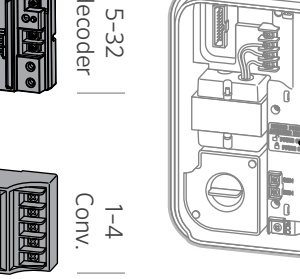

8–32 decoder

1–7 convenzionale Sezione dei cavi Distanza (metri)

Konwencjonalny 1–7

Dekoder 8–32

Misure di sezione dei cavi americane

Distanza (in piedi)

18 AWG 908 0.8 267 16 AWG 1446 1 333 14 AWG 2292 1,5 500 12 AWG 3650 2,5 833

4 1.333

internazional  $\text{(mm}^2)$ 

Padrão

 $\text{(mm}^2)$ 

internacional metros)

Distância (em

 $| 1.333$ 

Länge (Fuß)

Draht –

 $\text{(mm}^2)$ 

╈

International (Meter)

Länge

 $| 1333$ 

 $\%$ 

Przewód

 $\text{(mm}^2)$ 

16 AWG 1446 1 333 14 AWG 2292 1,5 500 12 AWG 3650 2,5 833

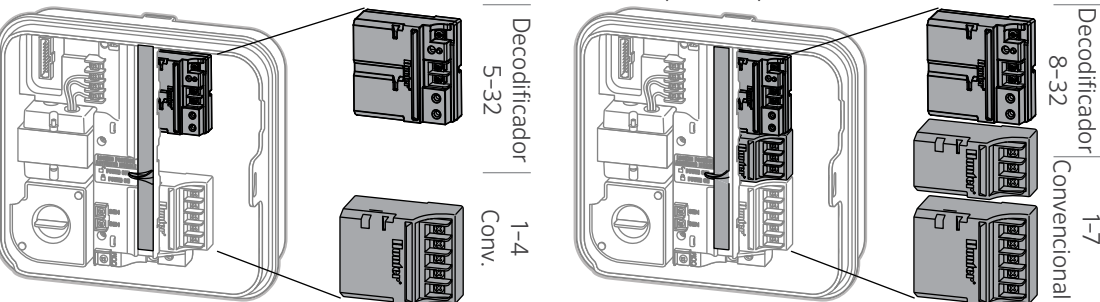

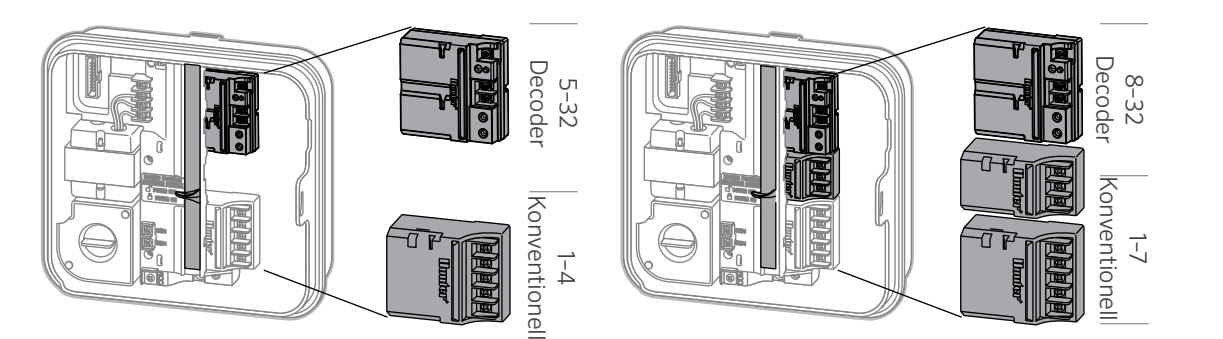

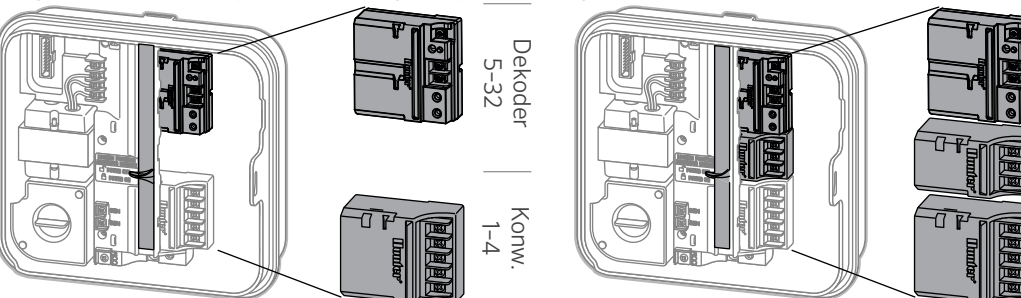

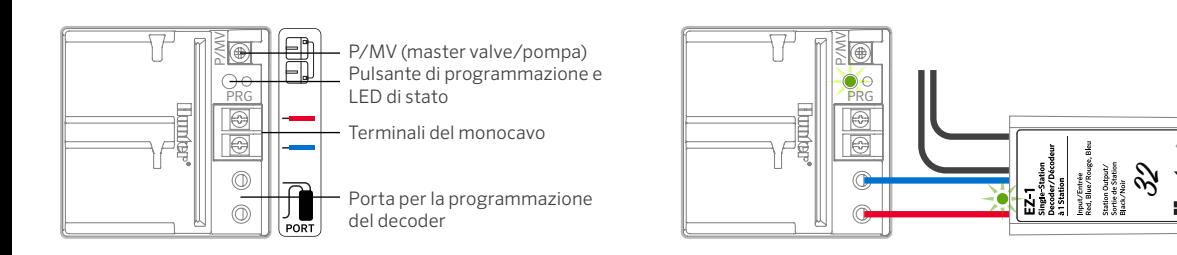

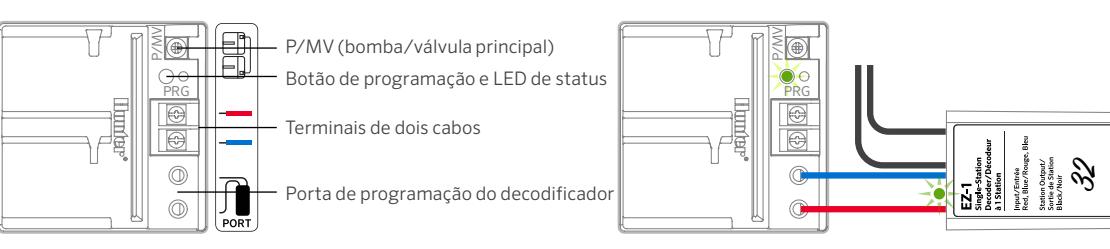

P/MV

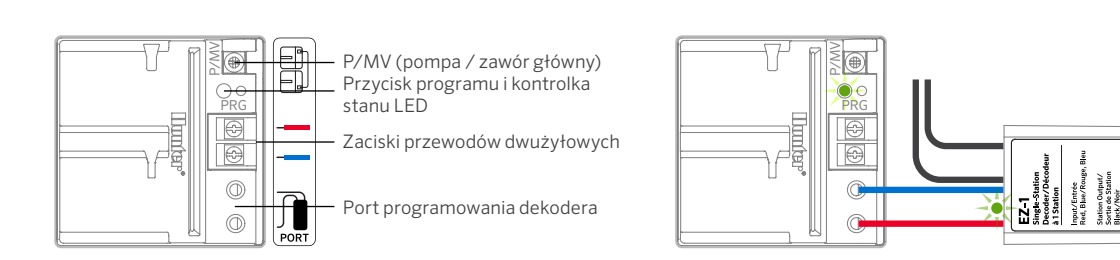